$7569$ 

## GOVERNMENT OF INDIA

Ministry of defence

OFFICE OF THE PRINCIPAL CONTROLLER OF DEFENCE ACCOUNTS (WC) SECTOR-9, CHANDIGARH. 15OOO9

Tel No.: Ex ABX NOS: 0172-2741611-614, 2741990, 2740445, EXT- 237 FAX-0172-2742552 E-mail: cda-chd@nic.in Website:pcdawc.gov.in\

 $N_0.SyS & \text{Cayrol} /N_0Sc & |2021-22-1$ 

 $DATE.$  15 $|03|202$ 

To

The Officer in Charge

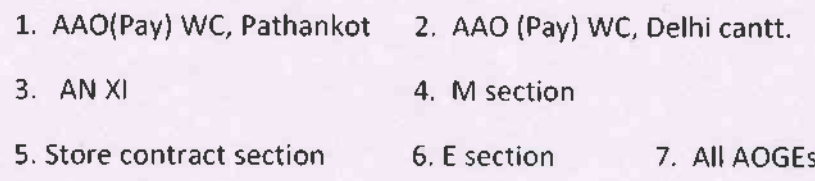

Sub:- Review of confirmation of payment of EPF contribution by contractors in r/o of outsourcing staff.

AAO(Pay)WC, Jalandhar cantt letter No. AAO/P/WC/JRC/A/c dtd-10.03.2022 regarding subject matter is forwarded herewith for information and necessary action please.

It is requested to ensure that the procedure mentioned in the ibid letter regarding timely payment of minimum wages, EPF and ESI in respect of outsourced staff in Defence Sector is being followed by your office/section.

> $\rightarrow$ G.O (Sys & Coord)

Copy to:-

L. Command HQrs. ChandiMandir

:- AAO(Pay)WC,Jalandhar cantt letter No. AAO/P/WC/JRC/A/c dtd-10.03.2022 regarding subject matter is forward herewith for information and necessary action please. In this regard it is requested to circulate above letter to all MES formations and units under audit jurisdiction of Western Command, Chandigarh for compliance please

2. The OIC AAO(Pay) Jalandhar cantt

:- For kind information please w.r.t. your above quoted letter.

3. The OIC lT&S (Local). :- For uploading on the website of PCDA(WC) Chd.

 $1.0$  (sys & Coord)

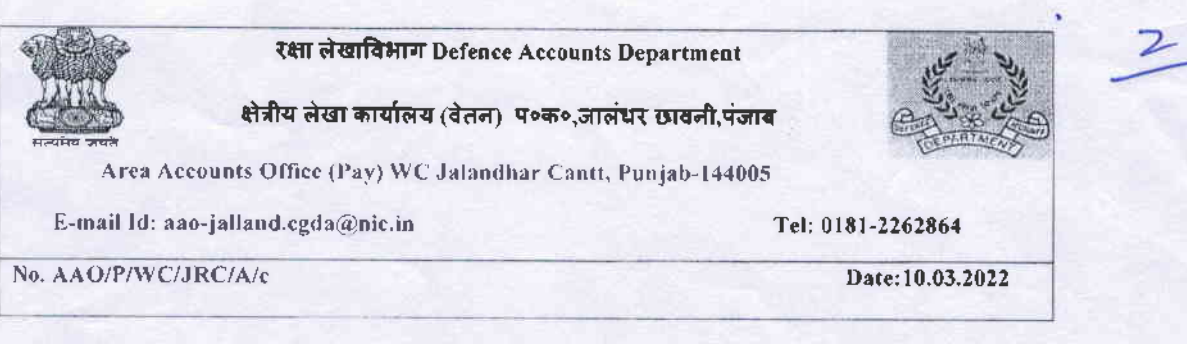

To

The Group Officer Sys & Co-ordination o/o PCDA(WC) Chandigarh-09

Sub:-

Review of confirmation of payment of EPF contribution by contractors in r/o outsourcing staff.

As outsourcing of manpower in defence sector has been allowed since 2012 and various areas have been added in 2017. Thus, insuring timely payment of minimum wages, EPF and ESI remains cause of concern for Principal employer. Following is the process to check the status of manpower of EPF by concerned contractor:

Step 1:- Open Website epfindia.gov.in

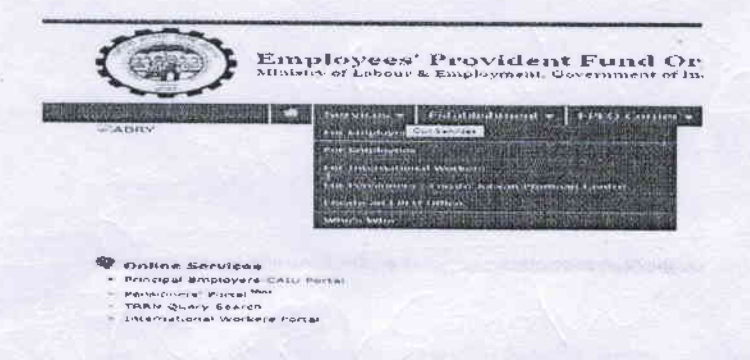

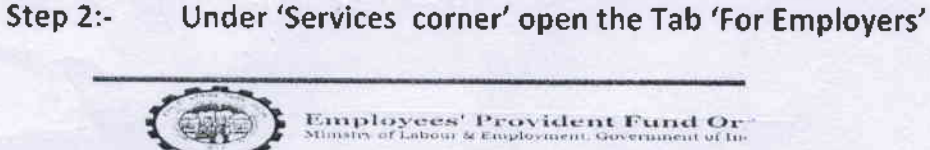

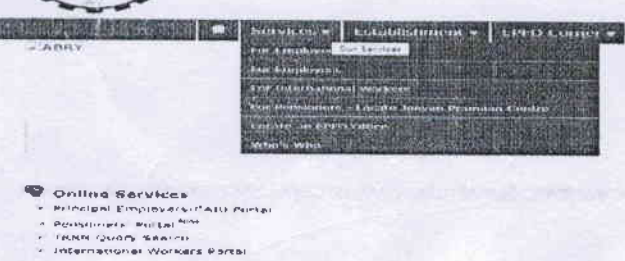

- 
- 

Then again under 'Services corner' click on' Establishment Step  $3$ :-Search

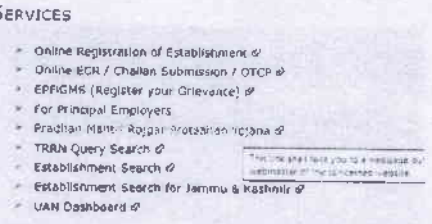

Put establishment Code/Id(only first 7 digit code number) Step 4:of the contractor as mentioned by the contractor on EPFO challan generated by him for Payment

ION, INDIA

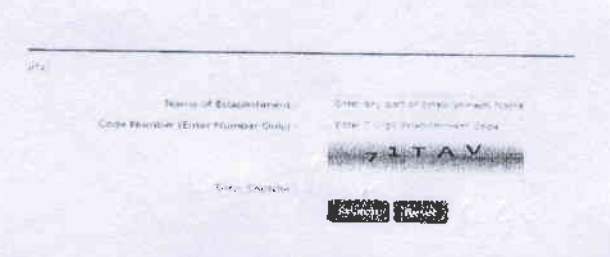

Search Payment Details of the employer and employee Step  $5:$ contribution made by the contractor wage month wise and Beneficiary name of the employees can be seen.

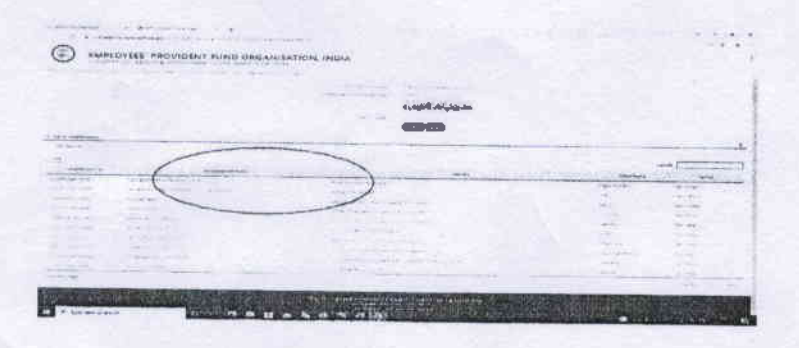

It is requested that said procedure may also be ensured at Main Office level and instructions be conveyed to Command HQrs and units under MES formation and other units under jurisdiction of PCDA (WC) Chandigarh.

Dy. CDA